## **Instal·lació del Topspin 2.1**

El procés d'instal·lació del Topspin 2.1 ja està descrit amb detall per l'estació de treball HP Z400 de l'espectròmetre Avancell+ 600 a [Instal·lació del Topspin 2.1.](https://sermn.uab.cat/wiki/doku.php?id=informatica:hp_z400_600_topspin21) Així doncs, aquestes instruccions seran molt més simples i esquemàtiques.

Copio el contingut del DVD d'instal·lació del Topspin al disc dur per tal de fer més ràpida la instal·lació.

Llavors executo el programa autorun per iniciar la instal·lació del Tospin. Com que ja està instal·lat el Topsin 3.1, trio l'opció Customized per podeu excloure de la instal·lació els components Diskless i FLEXlm i fer servir els instal·lats amb el Topspin 3.1,

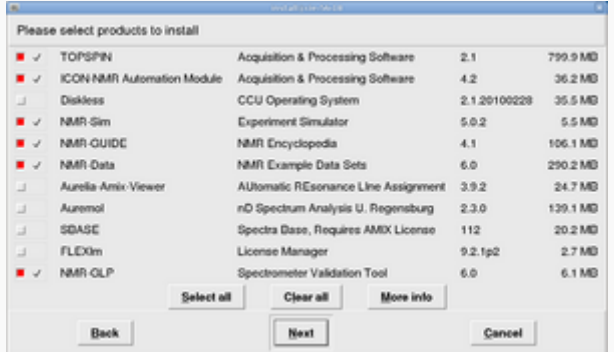

A continuació, a la finestra Select a spectrometer configuration to import trio l'opció spect in /opt/topspin3.1

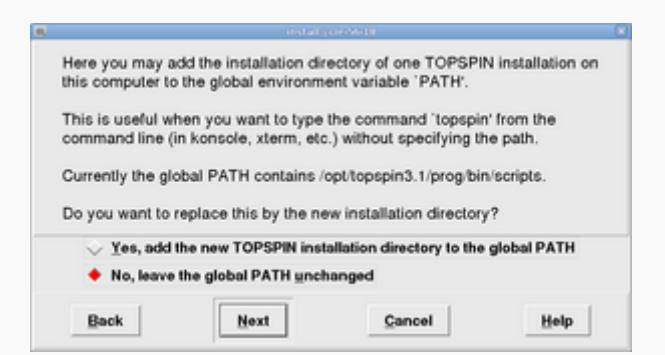

Contesto **no** a la pregunta de si vull afegir la carpeta d'instal·lació del Topspin a la variable PATH general, on ja està definit el directori del Topspin-3.1. Això vol dir si escrivim topspin en una terminal, accedirem a la versió 3.1.

Després de triar l'usuari nmrsu (que ja existeix) i de definir el password de l'usuari d'administració, comença la instal·lació del Topspin-2.1… i poc després finalitza sense cap missatge d'error,

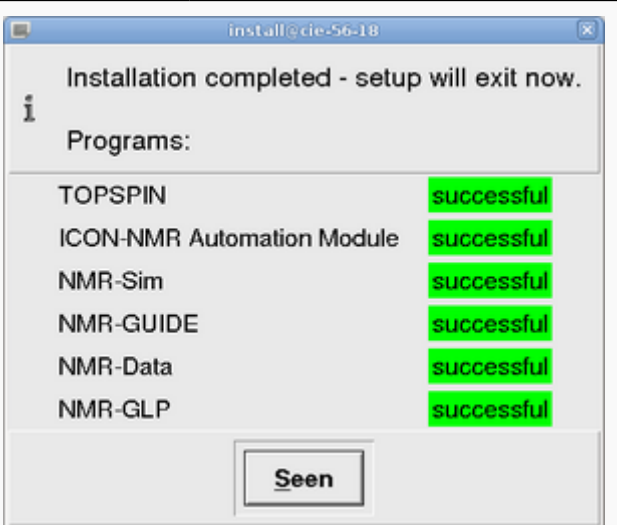

## **Problemes**

Quan provo a posar en marxa el TopSpin 2.1, s'obre la splash-image inicial, però no continua amb l'execució del programa i finalment he d'aturar el procés cpr associat per aconseguir tancar la finestra. Després de comprovar els fitxers de registre a /opt/topspin2.1/prog/curdir/sermnuab i de comparar els processos engegats pel TopSpin en aquesta estació de treball i a l'estació de treball de l'AvanceII-400wb, m'adono que el programa /opt/topspin2.1/prog/mod/dataserver és el primer que no es posa en marxa i el punt on s'atura l'execució del TopSpin.

## **20140218 - Desinstal·lació del Topspin 2.1**

Com que no està previst que es faci servir el TopSpin 2.1 en aquest espectròmetre, el desinstal·lo.

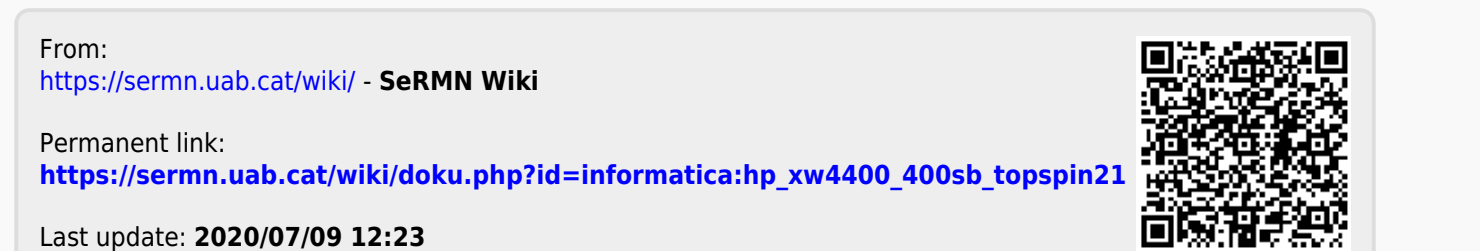